# **2016 CPWI Community Survey Data Entry Instructions**

**Survey Questionnaire Hard Copy Languages: English Cambodian/Khmer Chinese Russian Somali Spanish Vietnamese**

**August 23, 2016 DSHS/DBHR/DSE** *The Survey Monkey data entry link follows the same flow of questions as the hard-copy surveys.* 

*However, at the end of the survey questions, four additional process questions are required to complete data entry.*

**PLEASE BE SURE TO USE THE DATA ENTRY LINK TO ENTER RESPONSES FOR HARD COPY SURVEYS.**

If you use the English-language link to enter the data from hard-copy surveys, we lose information we need.

### **ENGLISH DATA ENTRY**

Entering data from completed hard copy English surveys is very easy.

The Survey Monkey data-entry link starts at question #1 of the survey:

1. How much of a problem do you think each of the following is among youth  $(6th - 12th grade)$  in your community?

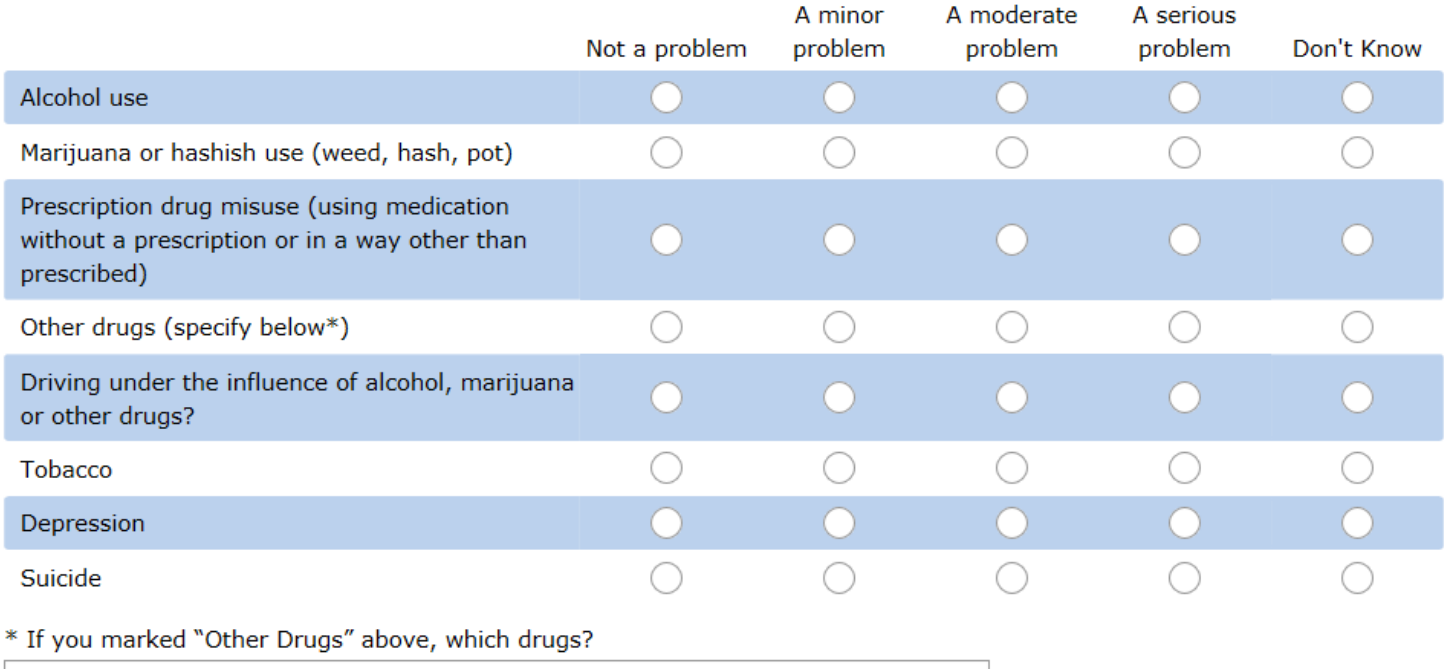

- **Step 1: Enter data from questions 1 – 20.**
- **Step 2: Understand the skip pattern after Q20 to enter demographic data.** 
	- a. If the answer to Q20 is YES, the participant continues to complete the survey. The participant is asked additional questions about parenting before demographic questions start at Q25 in Survey Monkey.
	- b. If the answer to Q20 is NO or DON'T KNOW, participants are instructed to go to question 25 on the hard copy survey. Survey Monkey shows this as Q21.

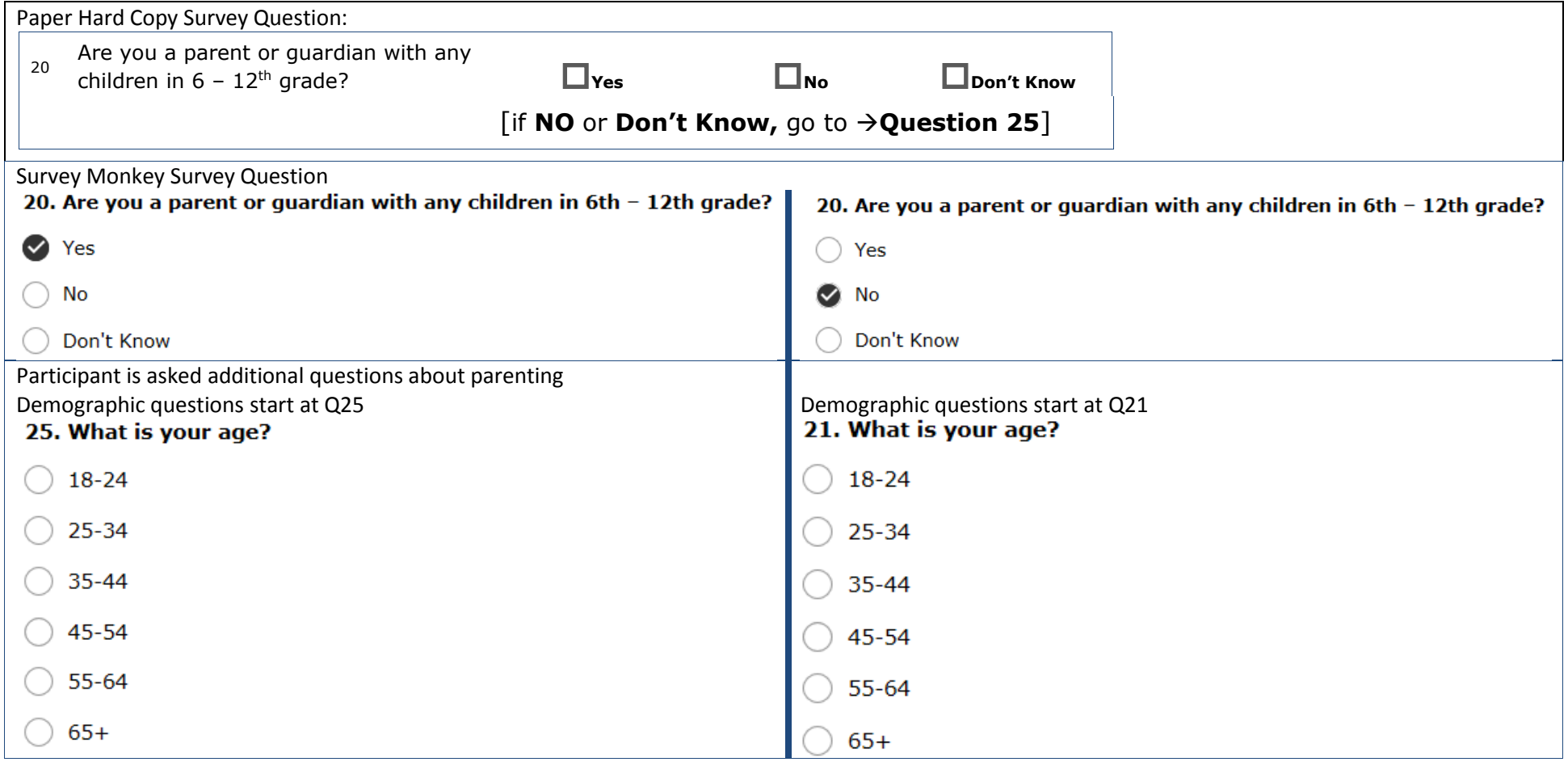

### **Step 3 : Complete data entry for the remaining questions.**

### **Step 4: \*\*\*\*IMPORTANT\*\*\*\* Complete the 4 process questions.**

#### Assign the survey a number and enter it Survey language Enter the initials of the person who enters (Q30 or Q34) here. Use a simple numeric sequence the data (Q31 or Q35) (Q31 or Q35) **ADMIN: INITIALS**  $#$ **ENGLISH EVENT DATE** Enter the survey date (Q32 or Q36)

### **At the top of the first page of the hard copy survey there are data entry slots for process questions:**

### **Process questions for the CORE survey start at Q29 or Q32 in Survey Monkey, depending on the skip pattern in Step 2.**

- Q29 or Q33 is a drop down menu for coalition. **Selection of YOUR coalition name is required.**
- Q30 or Q34 is the survey language. This is important because it is the *only* way we know which language questionnaires are being used.
- Q31 or Q35 is the numbering of your hard copy surveys. It is important for quality control and survey process evaluation. Admin initials are voluntary. It is helpful to be able to go back to the person who enters data, should any question arise.
- Q32 or Q36 is the date participants complete their survey.

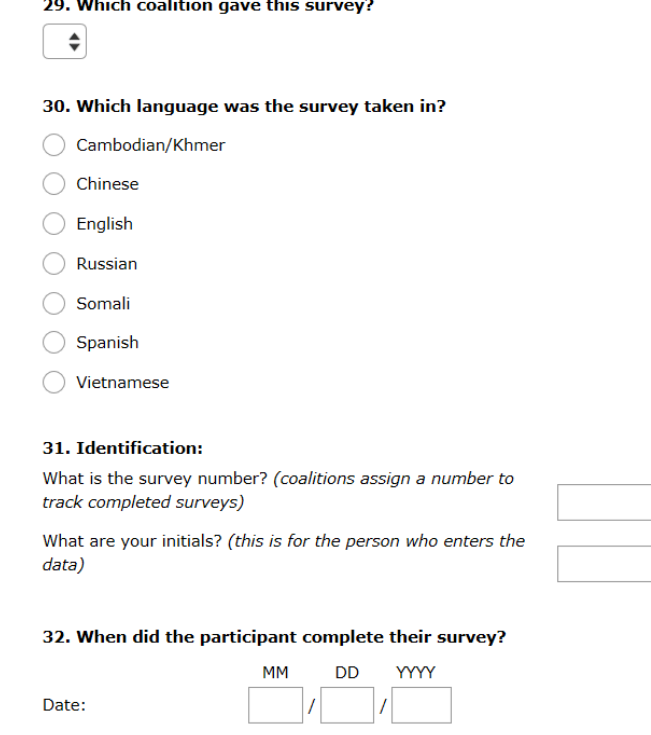

### **OTHER LANGUAGES DATA ENTRY**

**Step 1: Start entering data as described above for English-lanugage survey data entry.**

**Step 2: Keep in mind the skip pattern after Q20.**

**Step 3: Carefully enter demographic data, using the numbers on the left handside of the hard copy survey to guide your data entry.**

Learn to follow the numbering pattern on the hard copy survey to help guide your data entry.

To help you enter data from questionnaires in languages you may not speak, we have provided both numbers on the hardcopy surveys in other languages:

- the larger number on top is the number on the hard-copy survey and on Survey Monkey for parents of children in  $6<sup>th</sup>$ 12<sup>th</sup> grade (those answering YES to Q20).
- the smaller grey number on bottom in parentheses is the number on Survey Monkey for non-parents (those answering NO or DON'T KNOW to Q20).
- In addition, pay particular attention to:

Q29 or Q25 - race

Q30 or Q26 - language spoken at home

Q31 or Q27 - educational attainment

The response categories for these questions appear differently on the hard copy compared with Survey Monkey. We have numbered the response options for these hard-copy questions. The number indicates the position of the response in Survey Monkey, from top to bottom. Survey monkey lists the response categories in alphabetical order. We also numbered response options where responses were listed horizontally on the hard copy, but are listed vertically in Survey Monkey.

Any question whose response options are *not* numbered have the response options *in the same order* as they appear in Survey Monkey.

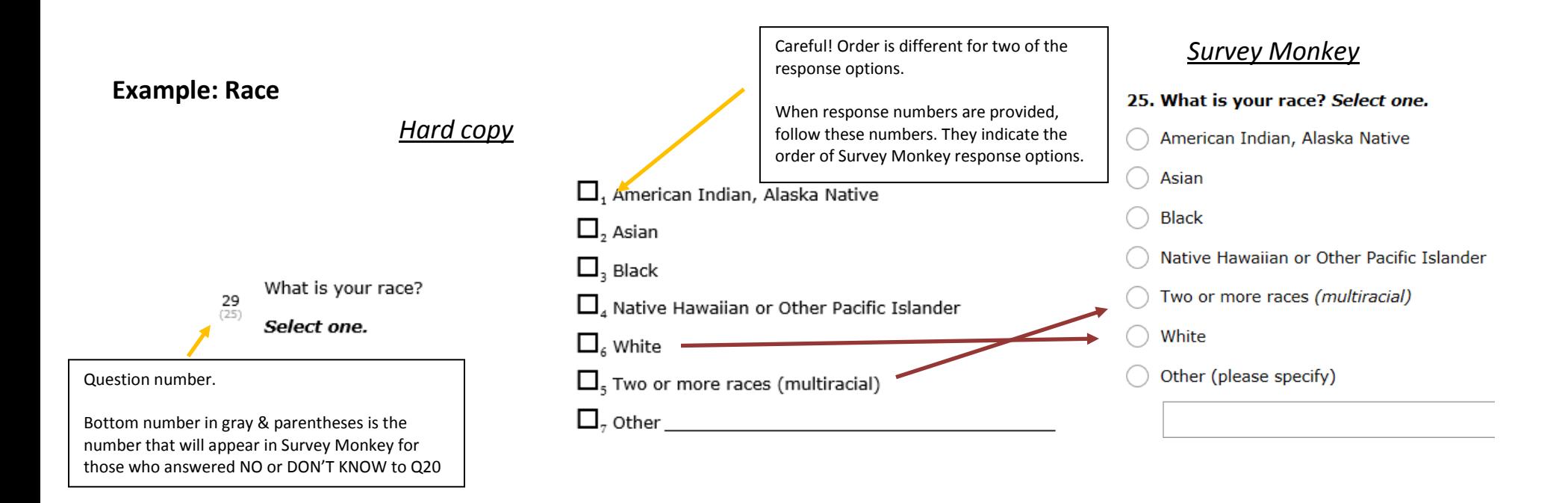

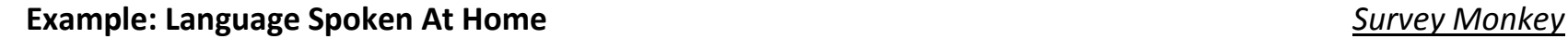

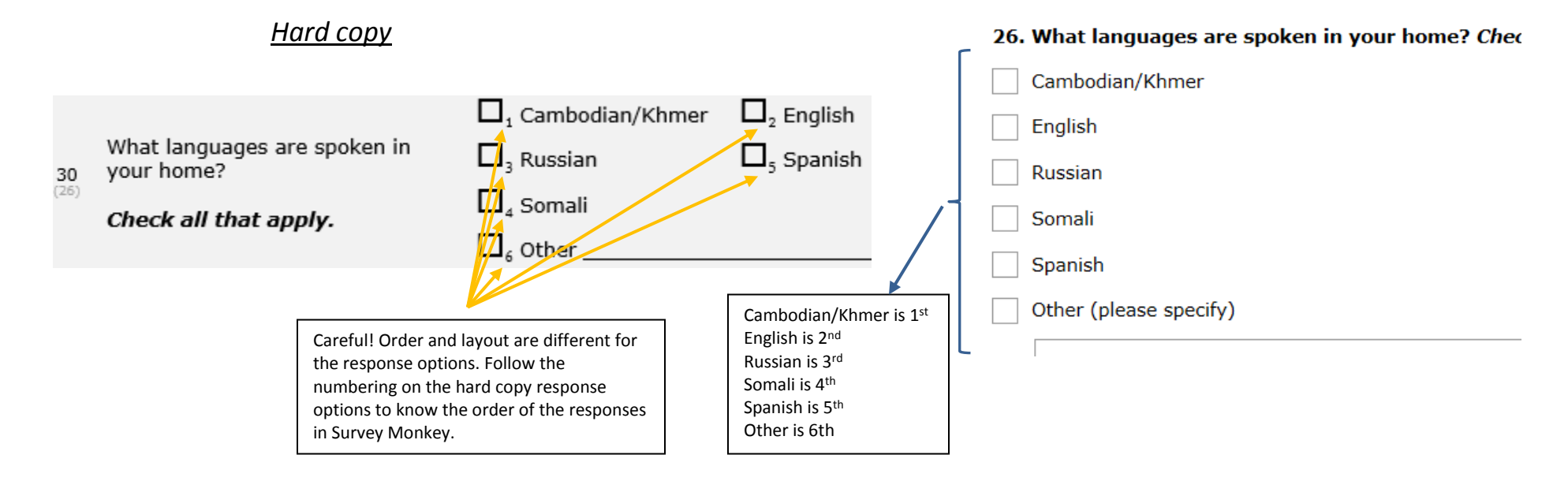

**STEP 4: Complete the 4 process questions as described above for the English survey.**

## **QUESTIONS?**

Please contact Rebecca Grady and cc your Prevention System Manager.

Rebecca Grady Phone: 360-725-3705 Email: [rebecca.grady@dshs.wa.gov](mailto:rebecca.grady@dshs.wa.gov)